# **Course Equivalency Management System (CEMS)**

# **How to Create a New Secondary Course in CEMS**

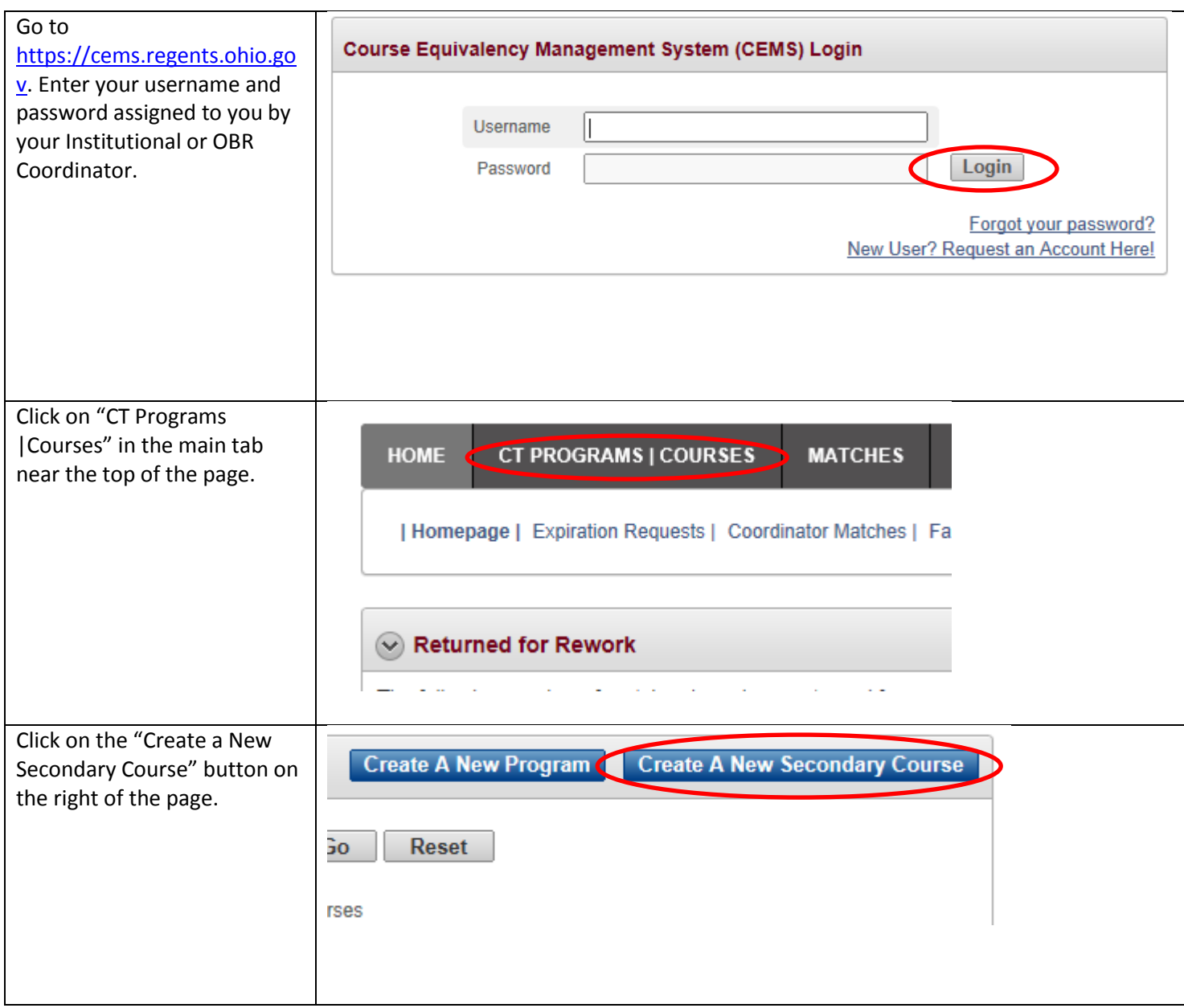

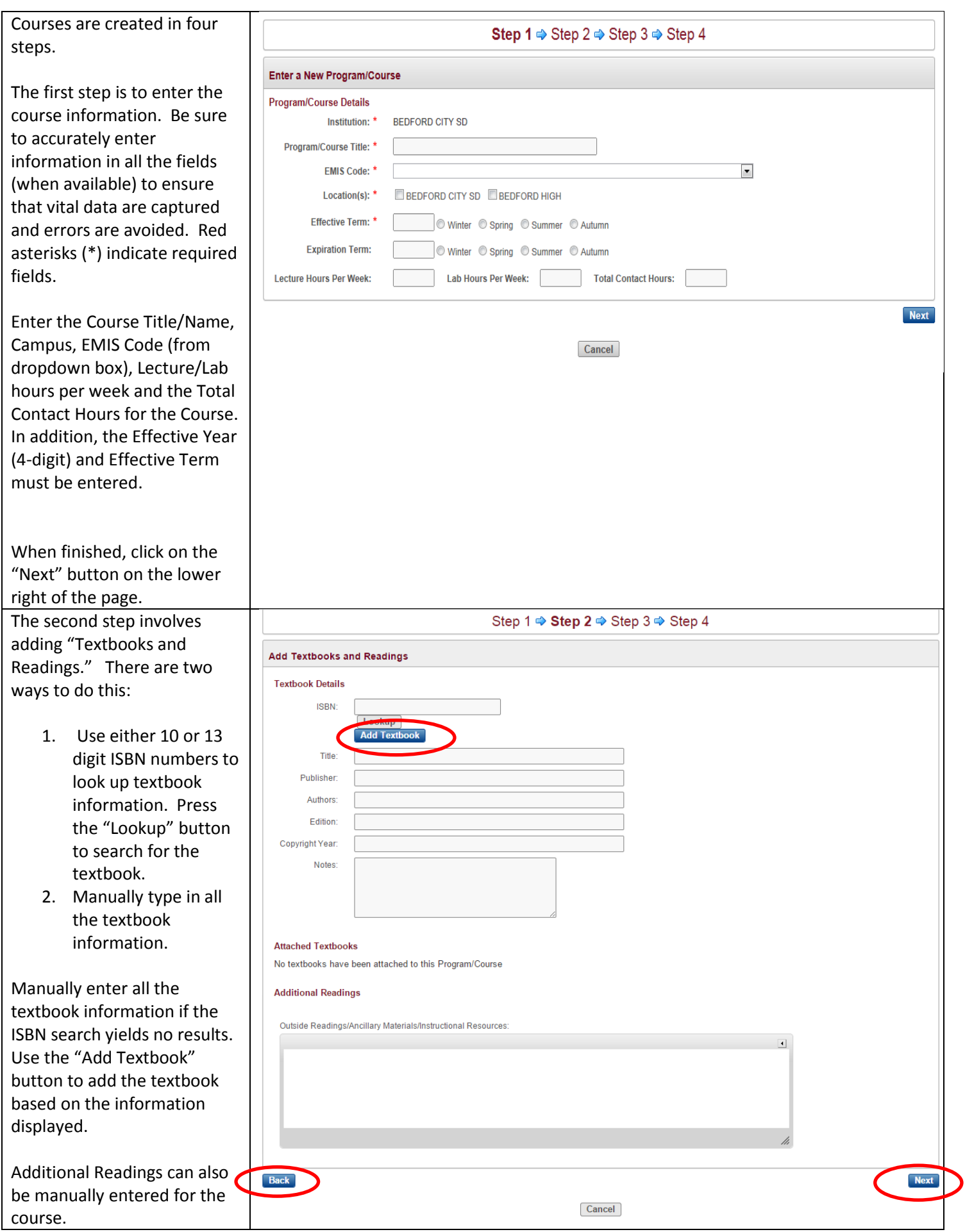

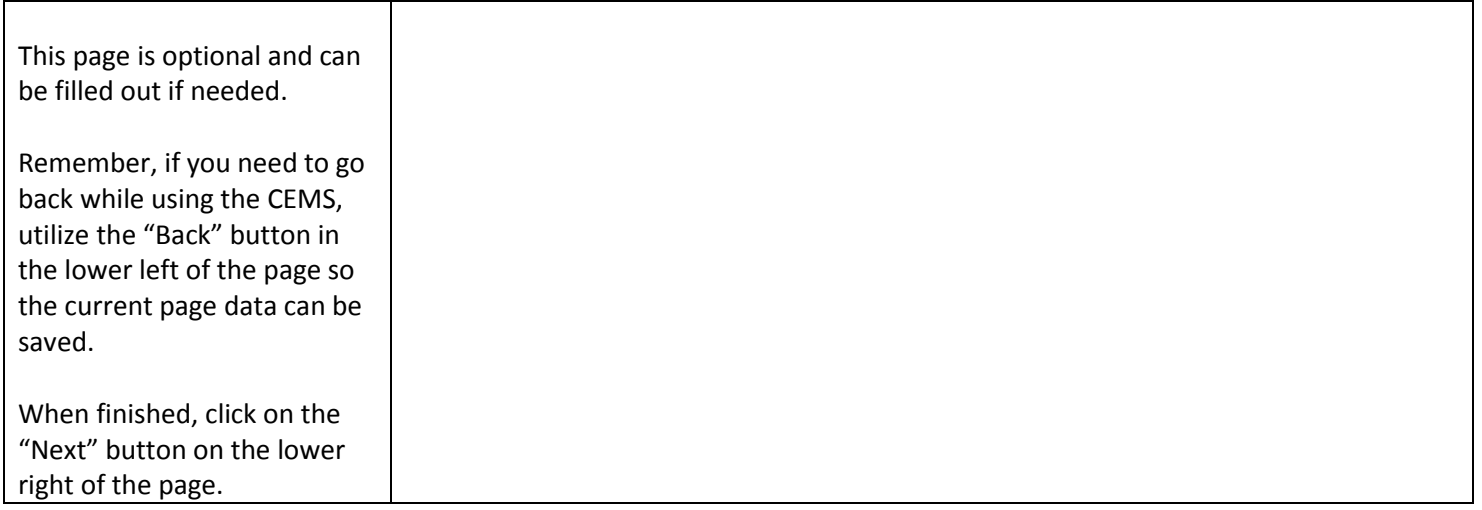

The third step is to add more course data. This is an optional step, though you may fill in as many data fields as desired. Pre-Requisite and Co-Requisite Requirements might not be available for some courses. In that case, the textbox can be left blank.

Be sure to use the "Back" button on the lower left of the page if there is a need to revisit an already completed step.

Fill out Catalog Descriptions, Instructional Goals or Objectives, Description of Assessment and/or Evaluation of Student Learning at all times.

Additional Information can include any information that the submitter feels the faculty review panel should know about the course that is not listed in the syllabus.

When finished, click on the "Next" button on the lower right of the page.

### **Additional Program/Course Data**

#### Pre-Requisite/Co-Requisite Requirements & Catalogue Description

Pre-Requisite and Co-Requisite Requirements:

**Catalog Description:** 

#### **Objectives & Assessment**

**Instructional Goals or Objectives:** 

### Step 1 → Step 2 → Step 3 → Step 4

Description of Assessment and/or Evaluation of Student Learning:

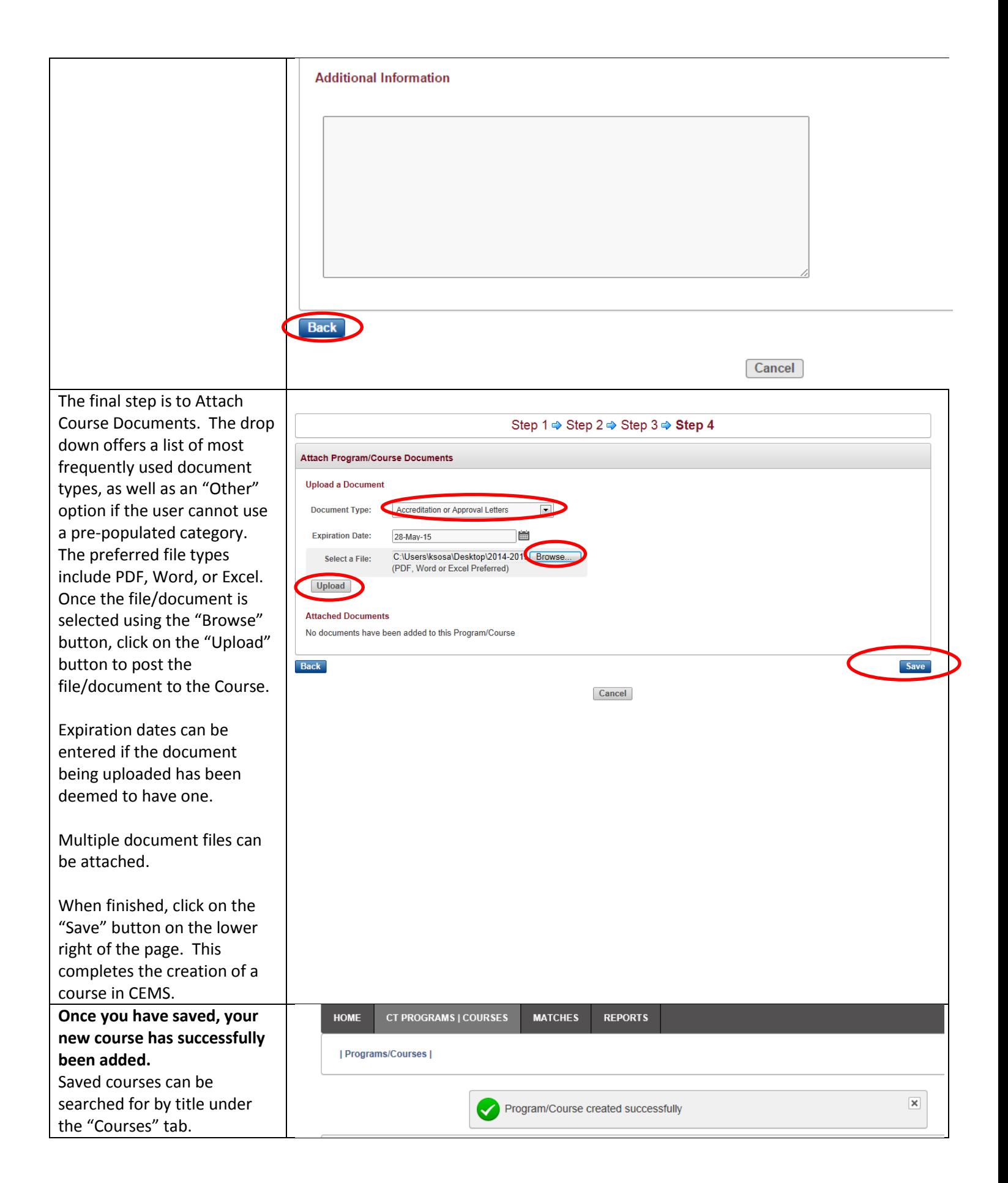